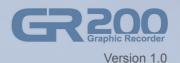

Touch-Type Graphic Recorder

# **USER MANUAL**

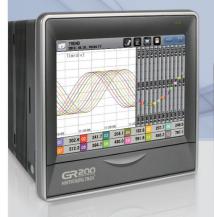

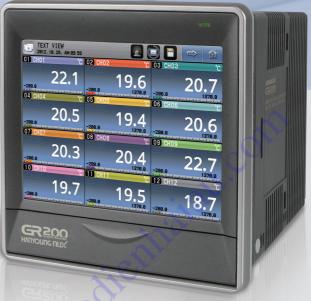

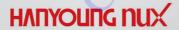

## **Notice**

The contents of this manual are protected by the copyrights and HANYOUNG NUX exclusively has all the related rights.

Copying or reproducing all or any part of the contents of this manual without the permission of HANYOUNG NUX is strictly prohibited.

The contents of this manual are subject to change without prior notice as a result of continuing improvements to the instrument's performance and functions,

HANYOUNG NUX contains tacit guarantee and properness for certain purposes of the manual and does not provide any guarantee which is not mentioned in the manual.

The programs installed in the product are protected by the copyrights.

The software is provided "as is", without warranty of any kind, express or implied, including but not limited to the warranties of merchantability, fitness for a particular purpose and non infringement. In no event shall the authors or copyright holders be liable for any claim, damages or other liability, whether in an action of contract, tort or otherwise, arising from, out of or in connection with the software or the use of other dealings in the software.

Company and product names that appear in this manual are registered trademarks or trademarks of their respective holders. The company and product names used in this manual are not accompanied by the registered trademark or trademark symbols ( $\mathbb{R}$  and  $^{\text{TM}}$ ).

## HANYOUNG NUX CO., LTD.

28, Gilpa-ro 71beon-gil, Namgu, Incheon, Korea

TEL: +82-32-876-4697 (Company)

FAX: +82-32-868-4696

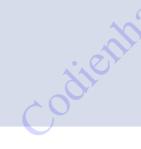

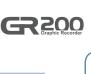

| Before start         | 1. Check the product                       | 2  |
|----------------------|--------------------------------------------|----|
|                      | 2. Caution for safety                      | 3  |
|                      | 3. Quality warranty                        | 3  |
|                      |                                            |    |
| Installation         | 1. Cautions of Installation                | 4  |
|                      | 2. Installation method                     | 4  |
|                      | 3. Dimension & Panel cutout                | 5  |
|                      | 4. Wiring                                  | 6  |
|                      | 5. Terminal wiring diagram                 | 8  |
|                      |                                            |    |
| Operation            | 1. Names of each part                      | 9  |
|                      | 2. Button operation                        | 9  |
|                      | 3. How to operate the number pad           | 10 |
|                      | 4. How to operate the keypad               | 10 |
|                      |                                            |    |
| Screen block diagram | 1. Screen block diagram                    | 11 |
|                      |                                            |    |
| Operating screen     | 1. Start and end of the record             | 12 |
|                      | 2. Printing of list                        | 14 |
|                      | 3. Alarm                                   | 15 |
|                      | 4. Trend screen                            | 16 |
|                      | 5. Digital screen                          | 17 |
|                      | 6. Bar graph screen                        | 18 |
|                      |                                            |    |
| Configuration screen | 1. Check the save log                      | 19 |
|                      | 2. Function configuration                  | 21 |
|                      | 3. Date / reservation configuration        | 23 |
|                      | 4. Channel configuration                   | 24 |
|                      | 5. Alarm and DI                            | 29 |
|                      | 6. History management                      | 32 |
|                      | 7. System configuration                    | 35 |
| 0                    |                                            |    |
| Specifications       | 1. Input specification                     | 38 |
|                      | 2. Hardware specification                  | 39 |
|                      | Display specification                      | 40 |
|                      | 4. Memory specification                    | 40 |
|                      | <ol><li>Installation environment</li></ol> | 40 |

## Before start

Thank you for purchasing the graphic recorder of HANYOUNG NUX (Model: GR200).

The manual specifically explains the functions, how to install, caution and instruction of the product, Please carefully read and fully understand the manual,

In addition, let the manual used by and delivered to the end-user and keep the manual in a place ready to read.

(The contents of the manual may be altered without prior notice depending on the improvement or functional changes of the product,)

## 1. Check the product

After purchasing the product, please check whether the product meets your desired specification and then check the damages on the exterior or missing parts,

#### ▶ Parts

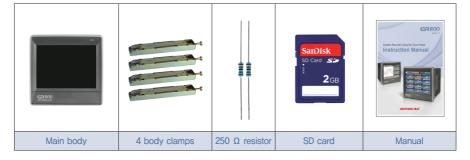

#### Suffix code

| Model            | Code |   |            | Description                            |
|------------------|------|---|------------|----------------------------------------|
| GR200 -          |      |   |            | Graphic recorder                       |
|                  | 2    |   |            | 2 channel                              |
| Number of        | 4    |   |            | 4 channel                              |
| channels         | 8    |   |            | 8 channel                              |
|                  | 12   |   |            | 12 channel                             |
| External contact |      | N |            | None                                   |
| input & output   |      | 1 |            | DI 2 contacts + DO 6 contacts (relay)  |
| (DI / DO)        |      | 2 |            | DI 4 contacts + DO 12 contacts (relay) |
| Communication 0  |      | 0 | RS 422/485 |                                        |

\*Ethernet is available when using our ethernet converter(HMCE).

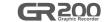

## 2. Caution for safety

Alerts declared in the manual are classified to Danger, Warning and Caution by their criticality

| <b>DANGER</b>  | DANGER indicates an imminently hazardous situation which, if not avoided, will result in death or serious injury   |
|----------------|----------------------------------------------------------------------------------------------------|
| <b>WARNING</b> | WARNING indicates a potentially hazardous situation which, if not avoided, could result in death or serious injury |
| <b>CAUTION</b> | CAUTION indicates a potentially hazardous situation which, if not avoided, may result in minor or moderate injury  |

- The contents of the manual may be altered without notification to improve the product.
- Use the product following the instructions on the safety in this manual for the protection and safety of the product and the system connected to the product.
- The company has no responsibilities for the safety issues and following damages caused by negligence or using or handling the product without following the instruction in the manual.
- Please install other additional protection or safety circuits for the protection and safety
  of the product and the system connected to the product outside the product,
- Do not arbitrarily dissemble, repair or modify the product. This may cause electric shock, fire or malfunction.
- Do not apply strong impact on the product. This may cause product damages or malfunction.
- When installing the product, you must install switch or a circuit breaker in order to separate it from prime power.

## 3. Quality warranty

- The company does not take any responsibility and warranty for the product not defined in the quality warranty of the company.
- The company does is not responsible for any damages to the user or the third party due to unexpected faults or the act of God, losses or indirect damages,
- The warranty period is 1 year from the date of purchase and the company provides repair services free of charge only for the cases of failure under normal condition defined in the manual.
- The repair services for failure and others after expiring the warranty period of the product are provided with charges based on the standard by the company.
- The failure below is covered with charges despite the warranty period.
  - Please contact the company or the shop you purchased if you need services (A/S) due to failure and others.
  - Failure due to user's faults (Ex: initialization due to lost password)
  - Failure due to act of God (Ex: fire, flood, etc.)
  - Failure due to moving after the product installation
  - Failure due to arbitrary modification or damages
  - Failure due to power problem including unstable power

## Installation

#### 1. Cautions of Installation

- Please use the product with installed on the panel due to the danger of the electric shock.
- Do not install the product in the places below.
  - · Place where a person unconsciously touches the terminal
  - · Place with strong vibration, impact or electromagnetic field
  - · Place with exposed to the abrasive or flammable gases
  - Place with rapid temperature change or much moisture, dust or salt
  - · Place with exposed to the direct sunlight or excessively high or low temperature
  - · Place with materials easy to be caught by the fire
- The case and the front part of the product are made from the plastic (PC) and equipped with insulators but do not directly install the product on the material with easily burnt,
- Do not place the equipment or wiring which causes the noise near from the product. In particular, sufficiently preheat the product when used at low temperature below 0°C. Also, do not put the equipment with severe heat near from the product.
- Turn all the gauges off and do the wiring.
- $\bullet$  The product operates under 100 240 V AC / 50 60 Hz without additional operation. Do not use the power other than the ratings. This may cause the electric shock or the fire.
- Do not operate the product with wet hand. This may cause the electric shock,
- Please follow the existing notice to reduce the danger of the fire, electric shock or damages in use.
- Please refer to how to install for the ground, (Ground resistor: Less than 100  $\Omega$ )
- Install the product in a place with sufficient ventilation and do not cover the vent hole of the product.
- The overvoltage protection is included in the category II (IEC 60664-1) and the use environment is the Pollution Degree II.
- Do not use a sharp tool or apply too much power on the touch screen.

## 2. Installation method

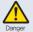

Please cut off the power provided to the product before the installation. Take care not to touch the terminal due to the danger of the electric shock under the power application.

- Use the steel plate with the thickness of 2  $\sim$  5 mm for the panel.
- Slide the product into the panel from the front side of the panel,
- Hook the dedicated clamp to the hole on the product and fix it with bolts (Place first with slightly tightening each clamp and then fix).

Configuration screen

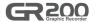

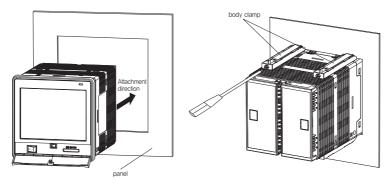

Fig. 1) How to install the panel

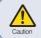

The tightening torque to fix the clamp is less than 0.5 Nn. Excessive torque may distort or damage the product,

## 3. Dimension & Panel cutout

▶ Dimension (Unit: mm)

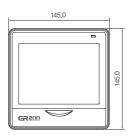

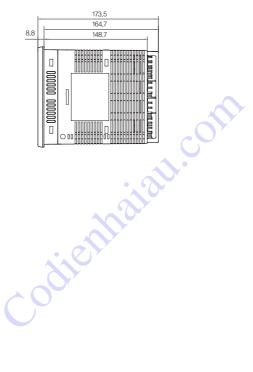

▶ Panel cutout (Unit: mm)

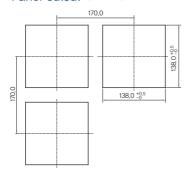

## 4. Wiring

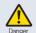

Please cut off the power provided to the product before the wiring. Take care not to touch the terminal due to the danger of the electric shock under the power application.

#### ▶ Power wiring

Please use the vinyl insulation wire with 0.9  $\sim$  2.0 mm² (KSC 3304).

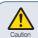

Much noise in the power may damage the product or malfunction. Use the line filter to remove the noise.

#### ► FG(Frame Ground) wiring

Please use the vinyl insulation wire of 2.0 mm² (KSC 3304).

Please wire higher than grade 3 ground with less than  $100\Omega$  of the ground resistor,

#### ▶ Wire the relay output

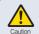

The inductive loads (L) including the motor, solenoid and external relay cause the malfunction, Connect the CR filters and diodes with the load in parallel in the AC and the DC circuits, respectively.

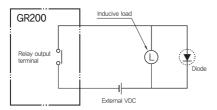

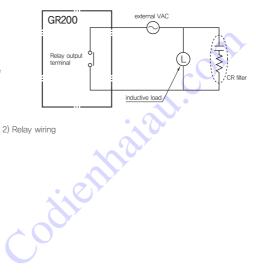

Fig. 2) Relay wiring

#### ► Input wiring

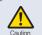

Use the shield wire for the input wiring and wire with certain intervals from the power and the ground circuits, Use the RTD sensor as the 3-line sensor with the same wiring resistor.

#### ► Communication wiring

Connect the terminating resisters (100 - 200  $\Omega$ , 0.25 W) at both ends of the communication line.

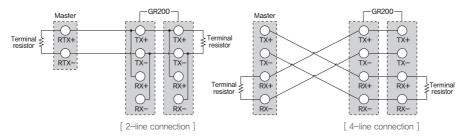

Fig. 3) Communication wiring

#### ► Terminal specification

#### Input / output - M3 Screw

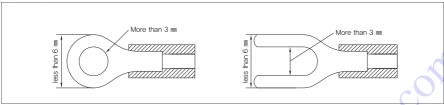

#### Communication / power - M3.5 Screw

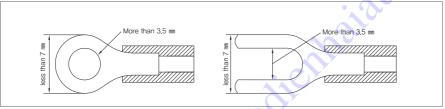

Fig. 4) Compressing terminal

## 5. Terminal wiring diagram

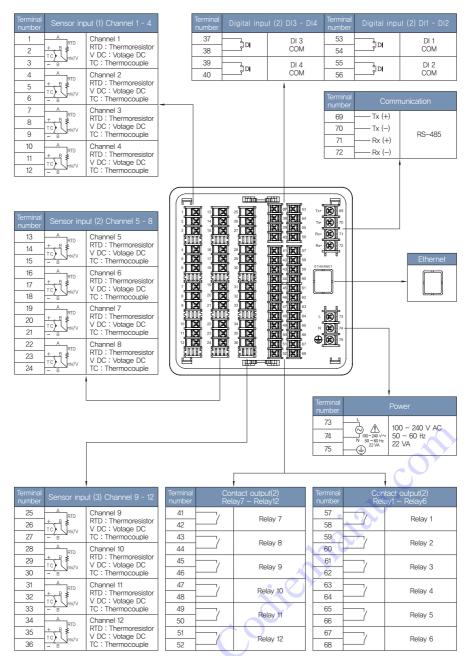

Fig. 5) Wiring diagram

GR 200

# **Operation**

## 1. Names of each part

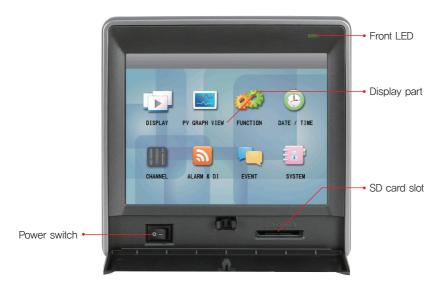

## 2. Button operation

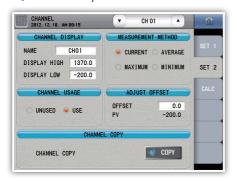

| NAME CHOI DISPLAY HIGH 1370 DISPLAY LOW -200 CHANNEL USAGE | ○ MAXIMUM ○ MIN  | RAGE SET 1                                                                                    |
|------------------------------------------------------------|------------------|-----------------------------------------------------------------------------------------------|
| O UNUSED . USE                                             |                  | 0.0                                                                                           |
| CHANNEL COPY                                               | CHANNEL COPY     |                                                                                               |
| SAVE COPY                                                  | Execution button | Immediately execute the function on the button                                                |
|                                                            | Select button    | Select one on the list                                                                        |
|                                                            | Input box        | Display and configure the number or character. The number pad or keypad appears when pressed. |

<sup>\*</sup> The execution is denied with the alarm (beep) when the button is deactivated or the configuration is prohibited.

## 3. How to operate the number pad

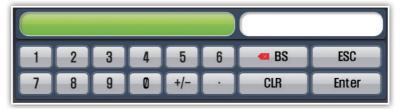

Fig. 6) Number pad

|       | Display the name and the configuration range of the parameter |
|-------|---------------------------------------------------------------|
|       | Display the configured value                                  |
| Enter | Register the configured value                                 |
| ■ BS  | Delete the last digit of the configured value                 |
| CLR   | Delete all the configured values                              |
| ESC   | Cancel the configuration and hide the input pad.              |

<sup>\*\*</sup> The configuration is denied with the alarm (beep) if a value exceeds the configuration range.

## 4. How to operate the keypad

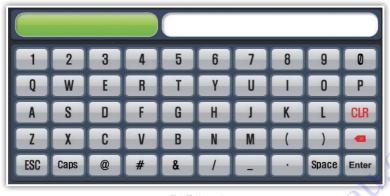

Fig. 7) Keypad

|       | Display the parameter name                        |  |
|-------|---------------------------------------------------|--|
|       | Display the configured character                  |  |
| Enter | Register the configured character                 |  |
|       | Delete the last digit of the configured character |  |
| CLR   | Delete all the configured values                  |  |
| ESC   | Cancel the configuration and hide the input pad,  |  |
| Caps  | Change the character to capital or small letter   |  |
| Space | Blank character                                   |  |

## GR200 Graphic Recorder

## 1. Screen block diagram

Screen block diagram

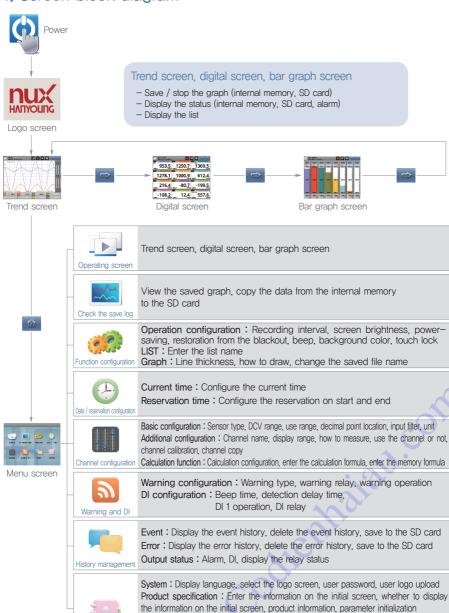

Communication configuration: Communication protocol, communication speed, stop

Memory: Memory capacity information, initialize the internal memory, parameter upload, download

bit, data length, parity bit, device number, response time

Firmware: Firmware upgrade, test mode

System configuration

# Operating screen

## 1 Start and end of the record

The record starts and ends from the "Trend". "Digital " or "Bar Graph" screen. Use the internal memory or the SD card for record.

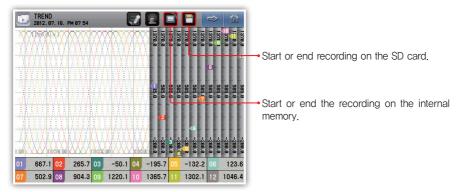

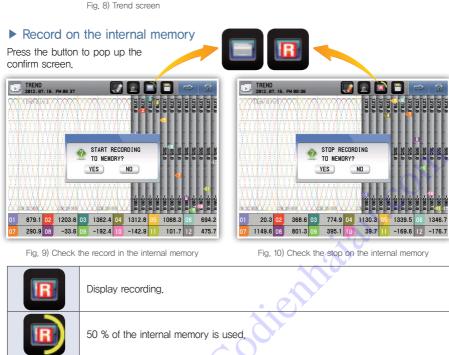

The recording is terminated when 100 % of the internal memory is used.

#### ▶ Record to the SD card

Insert the SD card as shown in the picture to record with the SD card.

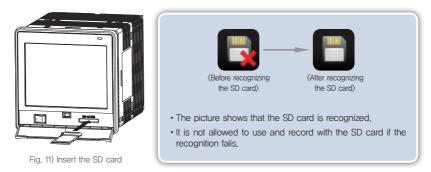

Press the button to pop up the

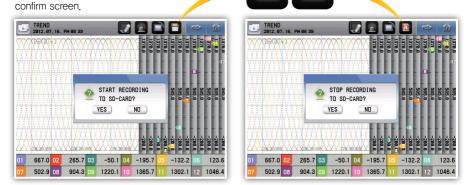

Fig. 12) Check the record on the SD card

Fig. 13) Check the stop on the SD card

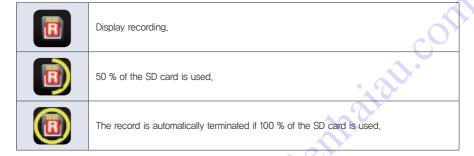

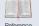

The saved file name has the format of "GR200\_yymmdd\_hhmmss,GR2" and the first 6 letters may be altered in (Function configuration – Graph screen). The destination folder is the "GR200\_DATA" folder in the root directory of the SD card.

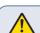

- If the number of files saved in the SD card or internal memory is more than 512, the record ends automatically
- If the capacity of the SD card or internal memory is exceeded (80 MB) the record ends automatically
- After connecting the SD card to the PC, it is recommended to check periodically the data after the back-up

## 2. Printing of list

The user may print the list on the trend screen during the record.

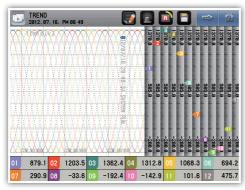

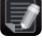

It is not possible to print the list when the record stops.

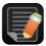

It is possible to print the list during the record.

Fig. 14) Trend screen - Printed list

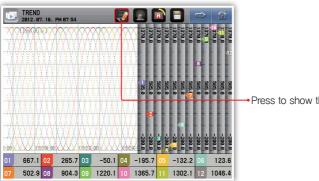

Press to show the list already recorded.

Fig. 15) Status screen - Recording

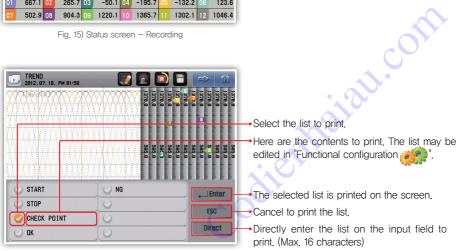

Fig. 16) List selection window

**3200** 

## 3. Alarm

It is possible to check the alarm on the "Trend", "Digital" or "Bar graph" screen. The alarm is configured in the "Alarm and DI ...".

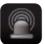

It is the status without the alarm.

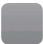

It is the status with the alarm

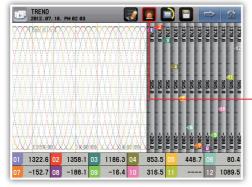

Go to the print status page to show the activated alarm.

Fig. 17) Status window - Alarming

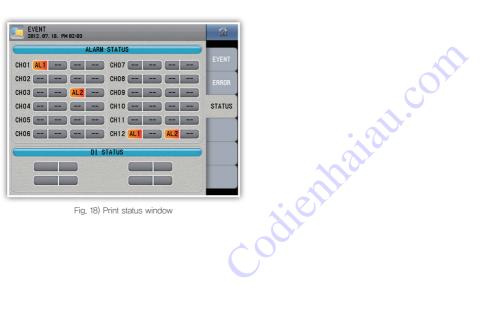

Fig. 18) Print status window

## 4. Trend screen

The screen shows the channel measurement with the graph. The graph displays the currently measured value and flows regardless of the saving. The flowing speed of the graph depends on the saving period.

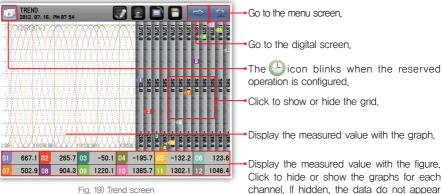

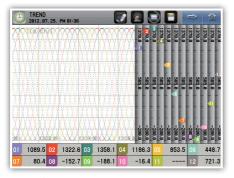

Fig. 20) Trend screen - Screen during the reservation

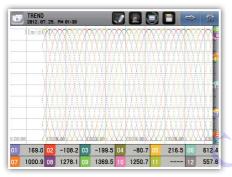

Fig. 21) Trend screen - Hide the grid

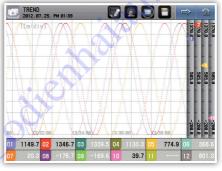

but the record keeps going in the internal

memory or the SD card.

Fig. 22) Trend screen - Hide some channels

#### [ Display the error on the trend screen ]

| Errors occurred                                                 | Display                                            |
|-----------------------------------------------------------------|----------------------------------------------------|
| I/O connection error                                            | "I/O CONNECTION ERROR" blinks on the screen name   |
| Input connection error                                          | Display ""                                         |
| AD error                                                        | Display ""                                         |
| Correction error                                                | Display ""                                         |
| Calculation error                                               | Display ""                                         |
| User BURN OUT error                                             | Display ""                                         |
| BURN OUT error                                                  | Display ""                                         |
| RJC error                                                       | Alternatively display "RJC" and the measured value |
| Out of the measurement range ( $-5 \sim 0$ %, 100 $\sim$ 105 %) | Alternatively display "" and the measured value    |

## 5. Digital screen

It is the screen which displays the channel measurement with numbers.

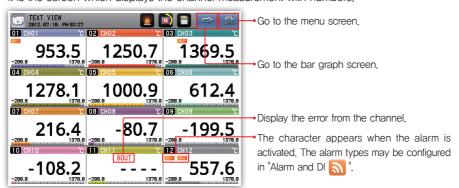

Fig. 23) Digital screen

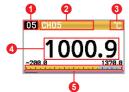

- 1 Display the channel number.
- 2 Display the channel name, The channel name may be edited in the "Channel configuration"
- 3 Display the channel unit, The displayed unit may be configured in the "Channel configuration"
- 4 Display the measured value.
- **3** Check the measurement level within the display range as the grid.

#### [ Display the error on the digital screen ]

| Errors occurred                                               | Display                                          |
|---------------------------------------------------------------|--------------------------------------------------|
| I/O connection error                                          | "I/O CONNECTION ERROR" blinks on the screen name |
| Input connection error                                        | "" displays and "CONNECT ERR" blinks             |
| AD error                                                      | "" displays and "ADC" blinks                     |
| Correction error                                              | "" displays and "CAL" blinks                     |
| Calculation error                                             | "" displays and "CALC" blinks                    |
| User BURN OUT error                                           | "" displays and "USER BOUT" blinks               |
| BURN OUT error                                                | "" displays and "BOUT" blinks                    |
| RJC error                                                     | The measured value displays and "RJC" blinks     |
| Out of the measurement range (-5 $\sim$ 0 %, 100 $\sim$ 105%) | Display the measured value and "OVER" blinks     |

## 6. Bar graph screen

It is the screen which displays the channel measurement with the bar. The user may check the levels of all the channels within the displayed range under current configuration at once. However, the maximum number of displayed channels is 8 and moves each channel to check the 12 channels.

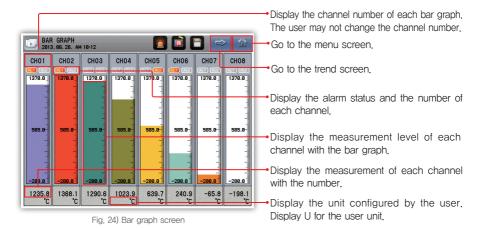

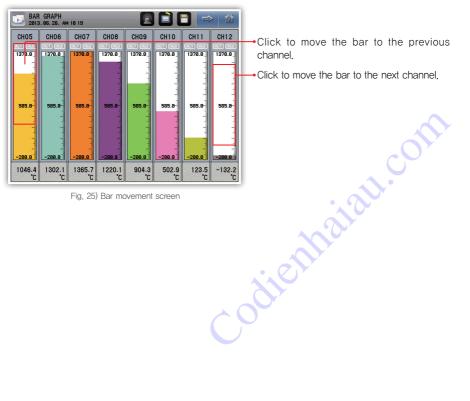

Fig. 25) Bar movement screen

# Configuration screen

## 1. Check the save log

It is possible to search up to 4 hours with the period of 1 second of the measurement of lapsed time on the operating screen.

Read the file to check it in the internal memory or the SD card as the graph.

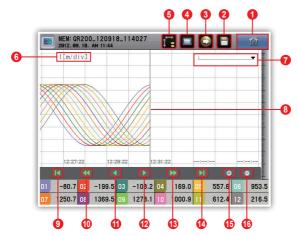

Fig. 26) View the history button - Time axis

- 1 Go to the menu screen.
- 2 Display the file recorded in the SD card. It is activated if the file is not being saved to the SD card
- Transfer the date recorded in the internal memory to the SD card. It is activated if the file is not being saved to the SD card.
- ① Display the file recorded in the internal memory. It is activated if the file is not being saved to the internal memory.
- Select the time and the size axes.
- 6 Display the time for each grid.
- 1 Display the data location indicated by the benchmark line.
- 8 It is the benchmark line for the channel display.
- Go to the first part of the data
- 10 Move to the previous page.
- 10 Move to the previous pixel. Move to every 10 or 20 pixels if long pressed.
- 12 Move to the next pixel. Move to every 10 or 20 pixels if long pressed.
- 13 Move to the next page.
- Go to the end of data.
- (b) Magnify the time axis. It is impossible to magnify more than the saving period.
- Reduce the time axis. The reduction ratios are 1, 2, 4, 8 and 16 times.

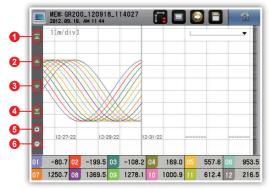

Fig. 27) View the history button - Size axis

- 1 Go to the maximum value in the data.
- 2 Move to the previous pixel. Move to every 10 or 20 pixels if long pressed.
- 3 Move to the next pixel, Move to every 10 or 20 pixels if long pressed,
- 4 Go to the minimum value in the data.
- **5** Magnify the size axis. The magnification ratios are 1, 2, 4, 8 times.
- 6 Reduce the size axis, It is impossible to reduce to less than 1,

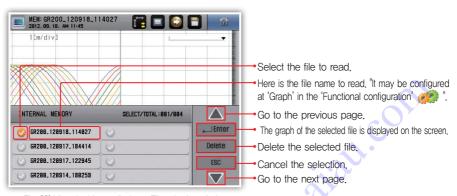

Fig. 28) View the history display – File selection window

# 2. Function configuration

#### ► Operating configuration

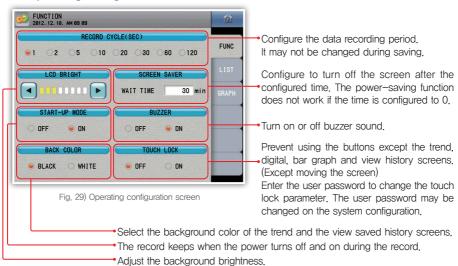

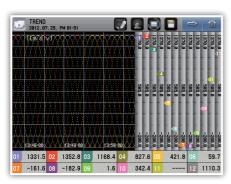

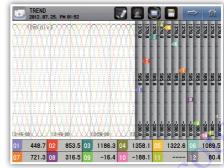

Fig. 30) Trend - Black background

Fig. 31) Trend - White background

#### [ Operation configuration parameter ]

| r a barramari aarim gamamari bama |            |                                      |
|-----------------------------------|------------|--------------------------------------|
| Parameter Initial value           |            | Configuration range                  |
| Record interval                   | 1          | 1, 2, 5, 10, 20, 30, 60, 120 seconds |
| Adjust the brightness             | Level 3    | Level 8                              |
| Power-saving                      | 30 minutes | $0\sim99$ minutes                    |
| Restoration from the blackout     | OFF        | OFF, ON                              |
| Alarm                             | OFF        | OFF, ON                              |
| Background color                  | Black      | Black, white                         |
| Touch lock                        | OFF        | OFF, ON                              |

#### ▶ LIST

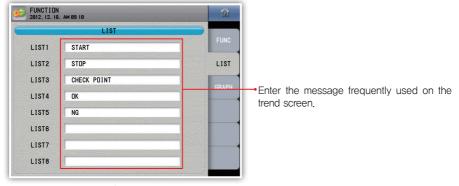

Fig. 32) LIST screen

#### [LIST parameter]

| Parameter | Initial value | Configuration range   |
|-----------|---------------|-----------------------|
| LIST 1    | START         |                       |
| LIST 2    | STOP          |                       |
| LIST 3    | CHECK POINT   |                       |
| LIST 4    | OK            | Enter the text        |
| LIST 5    | NG            | (up to 16 characters) |
| LIST 6    | _             |                       |
| LIST 7    | _             |                       |
| LIST 8    | _             |                       |

#### **▶** Graph

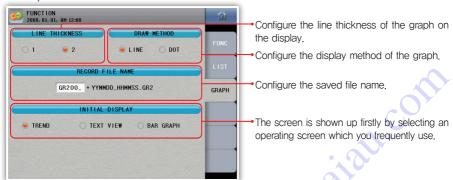

Fig. 33) Graph screen

#### [ Graph parameter ]

| Parameter                | Initial value | Configuration range                 |
|--------------------------|---------------|-------------------------------------|
| Line thickness           | 2 pixel       | 1 pixel, 2 pixels                   |
| Draw method              | Dot           | Dot, line                           |
| Record file name         | GR200_        | Enter the text (up to 6 characters) |
| Initial aparating agrees | Transl agraph | Trend screen, See text message,     |
| Initial operating screen | Trend screen  | Bar graph                           |

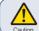

The file name goes back to "GR200\_" when the leading character is missing or blank, " / " may not be used as the file name.

## 3. Date / reservation configuration

#### Current time

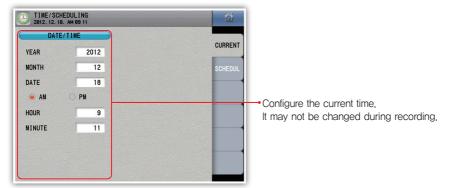

Fig. 34) Current time screen

#### Reserved time

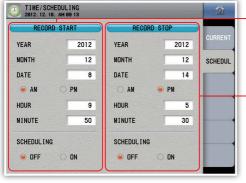

Reserve the time when the record starts. It is impossible to reserve the time if the starting is ahead of the current time. It is impossible to change the reserved time during the reservation.

Reserve the time when the record ends. It is impossible to reserve the time if the ending is ahead of the current time. It is impossible to change the reserved time during the reservation

#### [ Time configuration parameter ]

| OFF ON                  | OFF ON              |  |
|-------------------------|---------------------|--|
| Fig. 35) Reserv         | ed time screen      |  |
| Time configuration part | rameter ]           |  |
| Parameter               | Configuration range |  |
| Year                    | 2000 ~ 2099         |  |
| Month                   | 1 ~ 12              |  |
| Date                    | f ~ 3t              |  |
| AM/PM                   | AM, PM              |  |
| Hour                    | 1 ~ 12              |  |
| Minute                  | 0 ~ 60              |  |
| Scheduling              | ON, OFF             |  |

## 4. Channel configuration

#### ▶ Basic configuration

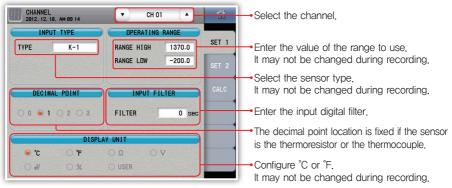

Fig. 36) Basic configuration: RTD, TC

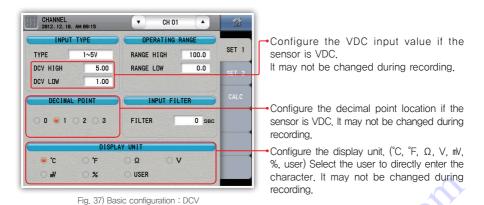

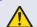

The channel configuration and the alarm configuration are initialized if the sensor type, range and display unit change for the thermoresistor and the thermocouple. Change the sensor type and the range to initialize the channel configuration and the alarm configuration for the VDC sensor.

Codienhai

#### [ Basic channel configuration parameter ]

( nn : Channel number )

| Parameter                    | Initial value     | Configuration range                               |
|------------------------------|-------------------|---------------------------------------------------|
| Sensor type                  | K-1               | Refer to the table of the ranges for sensor types |
| DCV input upper limit        | DCV upper limit   | Within the DCV sensor range                       |
| DCV input lower limit        | DCV lower limit   | Within the DCV sensor range                       |
| Upper limit of the use range | Use range (100 %) | Use range (0 $\sim$ 100 %)                        |
| Lower limit of the use range | Use range (0 %)   | Use range (0 $\sim$ 100 %)                        |
| Decimal point location       | 1                 | 0, 1, 2, 3                                        |
| Input filter                 | 0 second          | $0\sim$ 120 seconds                               |
| Displayed unit               | °C                | °C, °F, Ω, V, mV, %, user                         |
| User                         | UNITnn            | Enter the text (up to 6 characters)               |

#### [ Range for the sensor types - RTD, TC ]

| Sensor type        |              | Use range            | Decimal point range   | Use range   | Decimal point range  |   |
|--------------------|--------------|----------------------|-----------------------|-------------|----------------------|---|
| 36                 | Jerisor type |                      | °C                    |             | °F                   |   |
|                    |              | Pt - 0               | $-200 \sim 640$       | 0           | $-300 \sim$ 1180     | 0 |
|                    | Pt100        | Pt - 1               | −200.0 ~ 640.0        | 1           | $-300.0 \sim 1180.0$ | 1 |
| Thermoresistor     |              | Pt - 2               | $-100.00 \sim 150.00$ | 2           | $-300.0 \sim 1180.0$ | 1 |
| (R,T,D)            |              | KPt - 0              | −200 ~ 500            | 0           | $-300 \sim 1000$     | 0 |
|                    | KPt100       | KPt - 1              | $-200.0 \sim 500.0$   | 1           | $-300.0 \sim 1000.0$ | 1 |
|                    |              | KPT - 2              | $-100.00 \sim 150.00$ | 2           | $-300.0 \sim 1000.0$ | 1 |
|                    | K            | K - 0                | $-200 \sim 1370$      | 0           | −300 ~ 2500          | 0 |
|                    | K - 1        | $-200.0 \sim 1370.0$ | 1                     | −300 ~ 2500 | 0                    |   |
| J                  |              | $-200.0 \sim 1200.0$ | 1                     | −300 ~ 2300 | 0                    |   |
|                    | E T R        |                      | $-200.0 \sim 1000.0$  | 1           | $-300 \sim 1800$     | 0 |
|                    |              |                      | $-200.0 \sim 400.0$   | 1           | −300 ~ 750           | 0 |
| Th                 |              |                      | $0.0 \sim 1700.0$     | 1           | 0 ~ 3100             | 0 |
| Thermocouple (T.C) | Е            | 3                    | $0.0 \sim 1800.0$     | 1           | 0 ~ 3300             | 0 |
| (1.0)              | 5            | 3                    | $0.0 \sim 1700.0$     | 1           | 0 ~ 3100             | 0 |
|                    | L            |                      | $-200.0 \sim 900.0$   | 1           | $-300 \sim 1300$     | 0 |
| N<br>U             |              | N −200.0 ~ 1300.0    |                       | 1           | −300 ~ 2400          | 0 |
|                    |              | J                    | −200.0 ~ 400.0        | 1           | −300 ~ 750           | 0 |
|                    | Wre 5        | 5 - 26               | 0.0 ~ 2300.0          | 1           | 0 ~ 4200             | 0 |
|                    | PL-II        |                      | 0.0 ~ 1390.0          | 1           | 0 ~ 2500             | 0 |

## [ Range for the sensor types – DCV ]

| Classification       | Input range    | Use range                                 | Decimal point range |
|----------------------|----------------|-------------------------------------------|---------------------|
| DC voltage (mV d.c.) | -10 - 20  mV   | Decimal point = 0: $-10000 \sim 20000$    |                     |
| DC voltage (mv d.c.) | $\rm O-100~mV$ | Decimal point = 1: $-1000.0 \sim 2000.0$  | 0 ~ 3               |
| DC 11 (V.1.)         |                | Decimal point = 2 : $-100.00 \sim 200.00$ |                     |
| DC voltage (V d.c.)  | 0 – 30 V       | Decimal point = $3:-10.000 \sim 20.000$   |                     |

#### ► Additional configuration

Enter the range to be displayed on the operating screen (trend, digital),

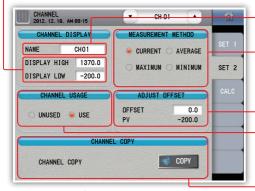

period, It may not be changed during recording.

Calibrate the error during the measurement.

It may not be changed during recording.

Configure the channel name.

 Configure use / not use the channel. The data are not saved to the internal memory or the SD card if not used. It may not be changed during recording.

Configure how to measure the data. The average,

minimum and maximum calculation times of the

measurement value are the same with the recording

Fig. 38) Additional configuration screen

•Copy the parameter currently configured to one channel and apply the parameter to another channel. The copy affects the following current channel but does not affect the previous channel. Here, the channel name is not copied. In addition, it does not work during recording.

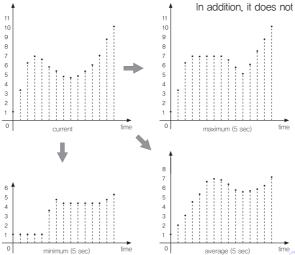

Fig. 39) Example of data collection (current, maximum, minimum, average)

#### [ Basic channel configuration parameter ]

(nn: Channel number)

| Parameter          | Initial value     | Configuration range                 |
|--------------------|-------------------|-------------------------------------|
| Name               | CHnn              | Enter the text (up to 8 characters) |
| Display high       | Use range (100 %) | Use range (0 $\sim$ 100 %)          |
| Display low        | Use range (0 %)   | Use range (0 $\sim$ 100 %)          |
| Measurement method | Current           | Current, average, maximum, minimum  |
| Channel usage      | Use               | Unused, Use                         |
| Adjust offset      | Use range (0 %)   | Use range ( $-100\sim100$ %)        |

#### ▶ Calculation function

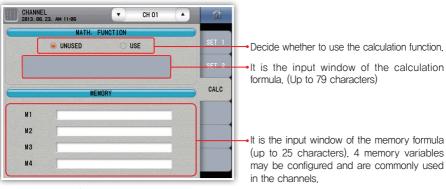

Fig. 40) Calculation function screen

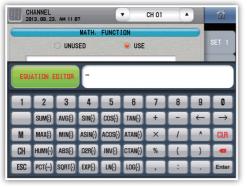

Fig. 41) Calculation input screen

#### [ Calculation function ]

| Formula       | Caution     | Function                                  | Description                                                                                                    |
|---------------|-------------|-------------------------------------------|----------------------------------------------------------------------------------------------------|
| + - x /       | (Caution 1) | 4 fundamental arithmetic calculations     | -                                                                                                    |
| ٨             | _           | Involution                                | -                                                                                                    |
| %             | (Caution 2) | Remaining calculations                    | -                                                                                                    |
| -             | _           | Move one space to the left                | -                                                                                                    |
| $\rightarrow$ | -           | Move one space to the right               | - ~ 0                                                                                                    |
| CLR           | -           | Clear all                                 | - 0                                                                                                    |
| BS            | _           | Delete the left character from the cursor | 100                                                                                                    |
| ENTER         | -           | Confirm                                   |                                                                                                    |
| ESC           | _           | Cancel                                    | <u> </u>                                                                                                    |
| М             | -           | Select the memory variable                | M2                                                                                                    |
| CH            | _           | Select the channel value                  | CH2                                                                                                    |
| SIN (·)       | -           | Sine value                                | SIN (CH2) → The sine value of the CH2                                                                                                    |
| COS (·)       | _           | Cosine value                              | COS (CH2) → The cosine value of the CH2                                                                                                    |
| TAN (·)       | (Caution 3) | Tangent value                             | TAN (CH2) → The tangent value of the CH2                                                                                                    |
| MAX (:)       | _           | Maximum value                             | $\begin{array}{l} \text{MAX (CH1, CH4)} \rightarrow \text{Maximum value of the CH1 and the CH4} \\ \text{MAX (CH1: CH4)} \rightarrow \text{The maximum value between the CH1,} \\ \text{CH2, CH3 and CH4} \end{array}$ |

| Formula    | Caution      | Function                                  | Description                                                                                                    |
|------------|--------------|-------------------------------------------|----------------------------------------------------------------------------------------------------|
| MIN (:)    | _            | Minimum value                             | MIN (CH1, CH4) $\rightarrow$ Minimum value of the CH1 and the CH4 MIN (CH1 : CH4) $\rightarrow$ The minimum value between the CH1, CH2, CH3 and CH4 |
| ASIN ( · ) | (Caution 4)  | Inverse value of the sine                 | ASIN (CH2) → The inverse sine value of the CH2                                                                                                    |
| ACOS (·)   | (Caution 4)  | Inverse value of the cosine               | ACOS (CH2) → Inverse value of the cosine CH2                                                                                                    |
| ATAN ( · ) | -            | Inverse value of the tangent              | ATAN (CH2) → Inverse value of the tangent CH2                                                                                                    |
| HUMI (··)  | (Caution 5)  | Conversion value of the relative humidity | HUMI (CH1, CH2) $\rightarrow$ The relative humidity with the dry bulb temperature of the CH1 and the wet bulb temperature of the CH2                |
| ABS (·)    | -            | Absolute value                            | ABS (CH2) → The absolute value of the CH2                                                                                                    |
| D2R ( · )  | _            | Convert the degree to the radian          | D2R (CH2) → Convert the CH2 to the radian                                                                                                    |
| INV (·)    | (Caution 6)  | Inverse value                             | INV (CH2) → Inverse value of the CH2                                                                                                    |
| CTAN ( · ) | (Caution 7)  | Inverse value of the tangent              | CTAN (CH2) → The inverse tangent value of the CH2                                                                                                   |
| PCT (···)  | _            | x / (Hi - Lo)                             | PCT (x, HI, Low) → x: Target value, Hi: Maximum value, Lo: Minimum value                                                                            |
| SQRT (·)   | (Caution 8)  | Square root value                         | SQRT (CH2) → The square root of the CH2                                                                                                    |
| EXP(·)     | (Caution 9)  | Involution of e                           | EXP (CH2) → The value of involution of e to the CH1                                                                                                 |
| LN (·)     | (Caution 10) | Natural log value                         | LN (CH2) → The natural value with e and the antilogarithm of the CH2                                                                                |
| LOG (·)    | (Caution 10) | Commercial log                            | LOG (CH2) → The natural value with e and the antilogarithm of the CH2                                                                               |

\* ( · ): Single variable

- (··): 2 variables with the separation of ","
- (:): 2 variables with the calculation of "," "Calculation of continuous values (···): 3 variables with the separation of ","
- (Caution 1) The calculation error occurs when divided with "0".
- (Caution 2) The error occurs when the calculation is done with "0" or minus value.
- (Caution 3) The error occurs when the tangent value is calculated with  $\pm$  (2n-1) x ( $\pi$ /2).
- (Caution 4) The inverse sine and cosine functions show calculation errors either below "-1" or over "1".
- (Caution 5) The result is effective in 0 \( \) wet bulb \( \) dry bulb \( \) 100 based on the theory of the relative humidity.
- (Caution 6) The calculation error occurs if the denominator is "0".
- (Caution 7) The calculation error occurs at  $\pm n \times \pi$ .
- (Caution 8) The imaginary number is not supported and the calculation error occurs if the value in the root is below 0.
- (Caution 9) The involution of e is limited from -9 to 9 due to the digit display.
- (Caution 10) The calculation error occurs if the antilogarithm of the log is less than 0.

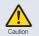

The calculation error occurs if the calculation formula referring to the channel is referred. EX) CH1 calculation formula: SIN(CH2), CH2 calculation formula: For COS(CH1)

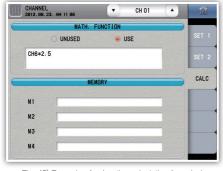

Fig. 42) Example of using the calculation formula 1

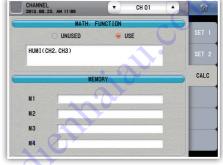

Fig. 43) Example of using the calculation formula 2

- (Fig. 42) is the example of the configuration as an example of using the calculation formula which displays the multiplication of the CH6 with 2,5 to the channel 1,
- (Fig. 43) is the example of the configuration as an example of receiving the temperature from the channel 2 and channel 3 as the dry bulb temperature and the wet bulb temperature, respectively.

## 5. Alarm and DI

#### ▶ Alarm configuration

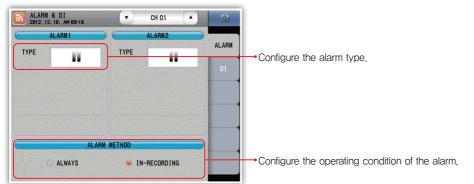

Fig. 44) Alarm configuration screen

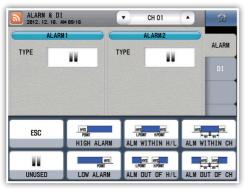

Fig. 45) Alarm selection screen

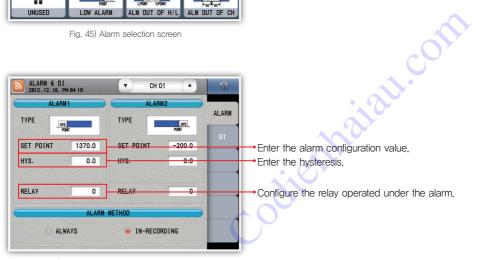

Fig. 46) Select the alarm 1: Upper limit / lower limit

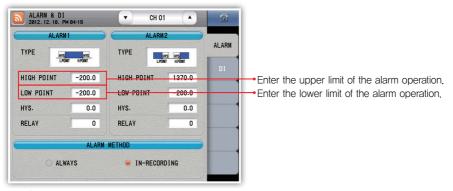

Fig. 47) Select the alarm 1 - Within the range / out of the range of the upper and the lower limits

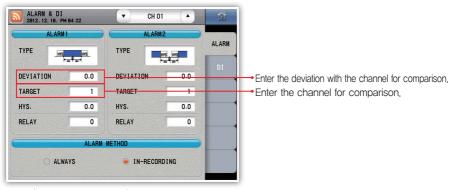

Fig. 48) Select the alarm 1 - Within / out of the range among channels

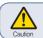

The operation point may differ from the configuration value for different sensors among the comparison channels.

\* The alarm 2 is the same with the alarm 1.

#### [ Alarm type ]

| Alarm type (∧: Deviation, ▲Warning SV) | Description                                     |
|----------------------------------------|-------------------------------------------------|
| HYS POÎNT                              | Upper limit warning                             |
| HYS POÎNT                              | Lower limit warning                             |
| HYS HYS                                | Warning within the upper and the lower limits   |
| HYS HYS  L.PÔINT H.PÔINT               | Warning out of the upper and the lower limits   |
| HYS HYS                                | Warning within the deviation among the channels |
| HYS HYS                                | Warning out of the deviation among the channels |

**3200** 

#### [ Alarm configuration parameter ]

| Parameter     | Initial value                  | Configuration range                                                                                                    |  |
|---------------|--------------------------------|----------------------------------------------------------------------------------------------------|--|
| Alarm type    | Not use                        | Not use, upper limit, lower limit, within the range, out of the range, within the deviation among the channels, out of the deviation among the channels |  |
| Configuration | High point: Use range (100 %), |                                                                                                    |  |
| Corniguration | Low point: Use range (0 %)     |                                                                                                    |  |
| High point    | Within: Use range (0 %),       | Use range (0 $\sim$ 100 %)                                                                                                    |  |
| nigri poirit  | out of: Use range (100 %)      |                                                                                                    |  |
| Low point     | Use range (0 %)                |                                                                                                    |  |
| Deviation     | Use range (0 %)                |                                                                                                    |  |
| Target        | Own channel                    | 1 ~ 12                                                                                                    |  |
| HYS           | Use range (0 %)                | Use range (0 $\sim$ 100 %)                                                                                                    |  |
| Relay         | 0                              | $0\sim$ 12 (depending on the specification)                                                                                                    |  |
| Alarm method  | In recording                   | Always, In recording                                                                                                    |  |

#### ▶ DI configuration

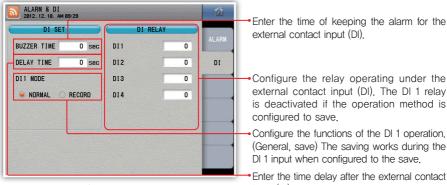

Fig. 49) Di configuration screen

(General, save) The saving works during the DI 1 input when configured to the save.

> Enter the time delay after the external contact input (DI).

#### [ DI configuration parameter ]

| Parameter   | Initial value | Configuration range                         |
|-------------|---------------|---------------------------------------------|
| Buzzer Time | 0 second      | 0 ~ 9999 seconds                            |
| Delay time  | 0 second      | 0 · · · 9999 seconds                        |
| DI 1 Mode   | Normal        | Normal, Record                              |
| DI 1        | 0             |                                             |
| DI 2        | 0             | $0\sim$ 12 (depending on the specification) |
| DI 3        | 0             | 0.7 12 (depending on the specification)     |
| DI 4        | 0             |                                             |

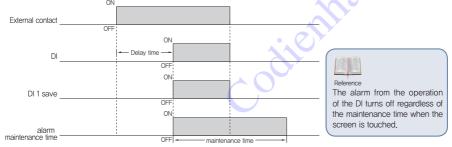

Fig. 50) Operation depending on the DI configuration

## 6. History management

#### ▶ Event

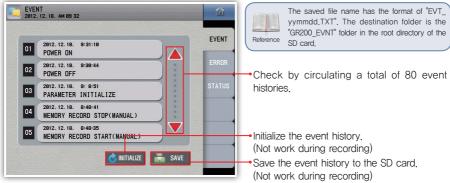

Fig. 51) Event screen

#### [ Event message ]

| [ Event message ]               |                                                                                   |
|---------------------------------|-----------------------------------------------------------------------------------|
| Event message                   | Description                                                                       |
| POWER ON                        | _                                                                                 |
| POWER OFF                       | _                                                                                 |
| SD CARD RECORD START(MANUAL)    | Start saving to the SD card by touching the screen                                |
| SD CARD RECORD STOP(MANUAL)     | Stop saving to the SD card by touching the screen                                 |
| MEMORY RECORD START(MANUAL)     | Start saving to the internal memory by touching the screen                        |
| MEMORY RECORD STOP(MANUAL)      | Stop saving to the internal memory by touching the screen                         |
| SD CARD INSERT                  | _                                                                                 |
| SD CARD EJECT                   | _                                                                                 |
| SD CARD RECORD START(DI1)       | Save the DI operation method and start saving to the SD card as a contact         |
| SD CARD RECORD STOP(DI1)        | Save the DI operation method and stop saving to the SD card as a contact          |
| MEMORY RECORD START(DI1)        | Save the DI operation method and start saving to the internal memory as a contact |
| MEMORY RECORD STOP(DI1)         | Stop the DI operation method and start saving to the internal memory as a contact |
| SD CARD RECORD START(RESERVE)   | Start the saving to the SD card with starting the reservation function            |
| SD CARD RECORD STOP(RESERVE)    | Stop the saving to the SD card with ending the reservation function               |
| MEMORY RECORD START(RESERVE)    | Start the saving to the internal memory with starting the reservation function    |
| MEMORY RECORD STOP(RESERVE)     | Stop the saving to the internal memory with ending the reservation function       |
| SD CARD RECORD START(COMM)      | Start saving to the SD card with the communication program                        |
| SD CARD RECORD STOP(COMM)       | Stop saving to the SD card with the communication program                         |
| MEMORY RECORD START(COMM)       | Start saving to the internal memory with the communication program                |
| MEMORY RECORD STOP(COMM)        | Stop saving to the internal memory with the communication program                 |
| SD CARD RECORD START(BOOT)      | Start saving to the SD card with the blackout restoration                         |
| MEMORY RECORD START(BOOT)       | Start the saving to the internal memory with the blackout restoration function    |
| SD CARD RECORD STOP(NO MEMORY)  | Terminate the saving to the SD card due to abnormal situation                     |
| SD CARD RECORD STOP(MEM_FULL)   | Terminate the saving to the SD card due to insufficient capacity                  |
| MEMORY RECORD STOP(MEM_FULL)    | Terminate saving to the internal memory due to excessive capacity (80MB)          |
| SD CARD RECORD STOP(FILE_FULL)  | Terminate saving to the SD card due to excessive number of files (512)            |
| MEMORY RECORD STOP(FILE_FULL)   | Terminate saving to the internal memory due to excessive number of files (512)    |
| INTERNAL MEMORY INITIALIZE      | Initialize the data files stored to the internal memory                           |
| PARAMETER INITIALIZE            | Initialize the parameter configuration (including sensor type)                    |
| SD CARD PARAMETER UPLOAD        | Upload the parameter to the SD card                                               |
| PARAMETER INITIALIZE(SUM ERROR) | Initialize the parameter to the SUM ERROR when booted                             |

GR 200

#### **▶** Error

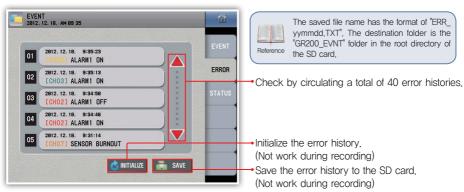

Fig. 52) Error screen

#### [ Error message ]

(nn: Channel number)

| [ Error message ]             | ( nn : Channel number )                                                     |
|-------------------------------|-----------------------------------------------------------------------------|
| Error message                 | Description                                                                 |
| [CHnn] ALARM1 ON              | -                                                                           |
| [CHnn] ALARM1 OFF             | -                                                                           |
| [CHnn] ALARM2 ON              | -                                                                           |
| [CHnn] ALARM2 OFF             | -                                                                           |
| DI1 ON                        | External contact input 1 (DI 1) contact ON                                  |
| DI1 OFF                       | External contact input 1 (DI 1) contact OFF                                 |
| DI2 ON                        | External contact input 2 (DI 2) contact ON                                  |
| DI2 OFF                       | External contact input 2 (DI 2) contact OFF                                 |
| DI3 ON                        | External contact input 3 (DI 3) contact ON                                  |
| DI3 OFF                       | External contact input 3 (DI 3) contact OFF                                 |
| DI4 ON                        | External contact input 4 (DI 4) contact ON                                  |
| DI4 OFF                       | External contact input 4 (DI 4) contact OFF                                 |
| [CHnn] SENSOR BURNOUT         | -                                                                           |
| [CHnn] RJC ERROR              | Inferior input of the reference junction compensation (RJC) for the channel |
| [CHnn] ADC ERROR              | Inferior AD input of the channel                                            |
| [CHnn] CAL ERROR              | The channel is not corrected                                                |
| [CHnn] INPUT CONNECTION ERROR | Not communication with the input board on the channel                       |
| I/O CONNECTION ERROR          | Fail communication with the input/output board (DI/DO)                      |
|                               | Cogier                                                                      |

#### Output status

It is the screen which shows the alarm status and the external contact input/output for each channel.

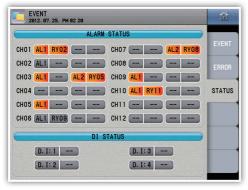

Fig. 53) Output status window

#### It shows the alarm status.

| -       | No alarm configuration                   |
|---------|------------------------------------------|
| AL1 AL2 | Alarm configuration + no alarm activated |
| AL1 AL2 | Alarm configuration + alarm activated    |

#### It shows the relay status.

|      | Not configure the relay                  |
|------|------------------------------------------|
| RY01 | Configure the relay + no relay activated |
| RY01 | Configure the relay + relay activated    |

#### It shows the status of the DI.

| D. I: 1 | No DI   |  |
|---------|---------|--|
| D. I: 1 | With DI |  |

Operating screen

## 7. System configuration

#### System

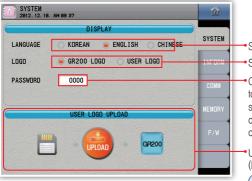

Fig. 54) System window

Select the language (Korean / English / Chinese).
Select the logo displayed for the booting.

 Configure the user password to check the password to change the touch lock function or to enter the system configuration window. (However, the system does not check the password to enter the system configuration window if the user password is "0".)

Upload the user logo using the SD card. (Not work during recording)

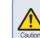

The logo image file has the resolution of 640x480 and the file name of GR200\_LOGO.

bmp. In addition, the file shall be located in the "GR200\_LOGO" folder in the root directory of the SD card. Otherwise, the upload fails.

#### [ System parameter ]

| Parameter | Initial value | Configuration range                               |
|-----------|---------------|---------------------------------------------------|
| Language  | English       | Korean, English, Chinese (simplified/traditional) |
| Logo      | GR200 logo    | GR200 logo, user logo                             |
| Password  | 0000          | 0 ~ 9999                                          |

#### ▶ Product specification

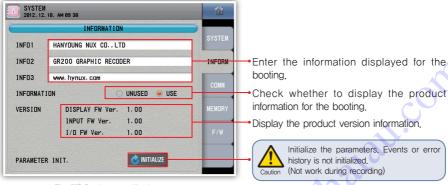

Fig. 55) Product specification screen

#### Product specification parameter ]

| Parameter   | Initial value         | Configuration range                  |
|-------------|-----------------------|--------------------------------------|
| Info 1      | HANYOUNG NUX CO.,LTD. | Enter the text (up to 30 characters) |
| Info 2      | GR200 GRAPHIC RECODER | Enter the text (up to 30 characters) |
| Info 3      | www.hynux.com         | Enter the text (up to 30 characters) |
| Information | Use                   | Unused, use                          |

#### ► Communication configuration

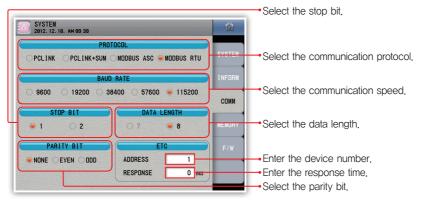

Fig. 56) Communication configuration window

#### [ Communication configuration parameter ]

| Parameter   | Initial value | Configuration range                                 |
|-------------|---------------|-----------------------------------------------------|
| Protocol    | MODBUS ASC    | PCLINK, PCLINK+SUM, MODBUS ASC, MODBUS RTU          |
| Baud rate   | 115200        | 9600, 19200, 38400, 57600, 115200                   |
| Stop bit    | 1             | 1, 2                                                |
| Data length | 7             | 7, 8                                                |
| Parity bit  | NONE          | NONE, EVEN, ODD                                     |
| Address     | 1             | $1\sim$ 99 (However, up to 32 including the master) |
| Response    | O ms          | $0\sim 100~\mathrm{ms}$                             |

#### **▶** Memory

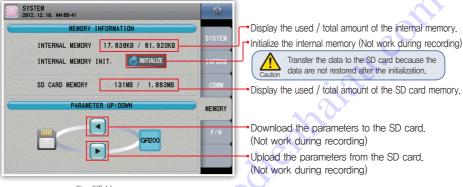

Fig. 57) Memory screen

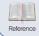

The saved file name has the format of "GR200\_PARAMETER00,CFG". The file number increases like GR200\_PARAMETER01,CFG and GR200\_PARAMETER02 and the file is created if there is a file in the folder. The destination folder is the "GR200\_CNFG" folder in the root directory of the SD card,

Configuration screen

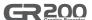

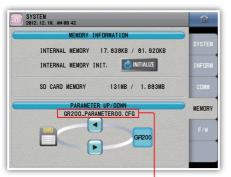

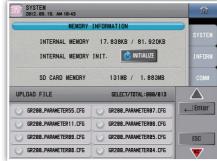

Fig. 58) Parameter download window

Fig. 59) Parameter upload window

Display the parameter file name created when the parameter is downloaded.

#### ▶ Firmware upgrade

It is the screen to enter the firmware upgrade and the test mode. It is impossible to enter the screen during the operation. It is required to enter the password to enter the screen, (Initial password: 0)

Caution

• The user may not exit the screen if the user enters the screen. Please reboot the system.

 Please configure the password because the firmware upgrade required caution from the user. The initial value is "0". Please download the upgrade file from the website of "HANYOUNG NUX". Do not change the file name and take care to move the file to the GR200\_FWUP directory, the root directory of the SD file. The parameters are initialized after the firmware upgrade.

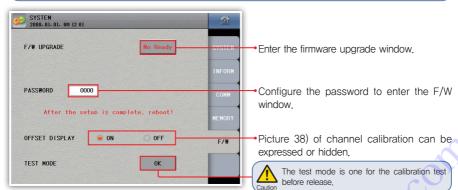

Fig. 60) F/W screen

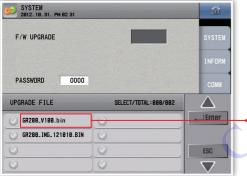

Display the upgrade file name.

Fig. 61) Input screen for the firmware upgrade

# **Specifications**

## 1. Input specification

[ Range configuration for the input types ]

| Input type        |                           | Measurement range (°C) | Measurement range (°F) | Degree          |                                                                 |
|-------------------|---------------------------|------------------------|------------------------|-----------------|-----------------------------------------------------------------|
|                   |                           | Pt-0                   | −200 ~ 640             | −300 ~ 1180     | -                                                               |
| F                 | Pt100 Ω                   | Pt-1                   | -200.0 ~ 640.0         | −300.0 ~ 1180.0 |                                                                 |
| Thermoresistor    |                           | Pt-2                   | -100.00 ~ 150.00       | −300.0 ~ 1180.0 | 10450/ -(50 1445-1                                              |
| (RTD)             |                           | KPt-0                  | −200 ~ 500             | −300 ~ 1000     | $\pm$ 0.15 % of F.S $\pm$ 1digit                                |
|                   | KPt100 Ω                  | KPt-1                  | −200.0 ~ 500.0         | −300.0 ~ 1000.0 |                                                                 |
|                   |                           | KPt-2                  | −100.00 ~ 150.00       | −300.0 ~ 1000.0 |                                                                 |
|                   | К                         | K-0                    | −200 ~ 1370            | −300 ~ 2500     | ±0.15% of F.S ± 1digit                                          |
|                   | , r                       | K-1                    | −200.0 ~ 1370.0        | −300 ~ 2500     | ±0,15% of F,S ± 1digit(*2)                                      |
|                   | J                         |                        | −200.0 ~ 1200.0        | −300 ~ 2300     | $\pm 0.15\%$ of F.S $\pm$ 1digit(*2)                            |
|                   | E T R B                   |                        | −200.0 ~ 1000.0        | −300 ~ 1800     | $\pm 0.15\%$ of F.S $\pm$ 1digit(*2)                            |
|                   |                           |                        | −200.0 ~ 400.0         | −300 ~ 750      | $\pm$ 0.15% of F.S $\pm$ 1digit(*3)                             |
| Theorem           |                           |                        | 0.0 ~ 1700.0           | −0 ~ 3100       | ±0.15% of F.S ± 1digit(*4)                                      |
| Thermocouple (TC) |                           |                        | 0.0 ~ 1800.0           | −0 ~ 3300       | ±0.15% of F.S ± 1digit(*1)                                      |
| (10)              |                           | 6                      | 0.0 ~ 1700.0           | −0 ~ 3100       | $\pm 0.15\%$ of F.S $\pm$ 1digit(*4)                            |
|                   | l                         | _                      | −200.0 ~ 900.0         | −300 ~ 1300     | $\pm 0.15\%$ of F.S $\pm$ 1digit(*2)                            |
|                   | 1                         | ١                      | −200.0 ~ 1300.0        | −300 ~ 2400     | ±0,15% of F,S ± 1digit(*3)                                      |
|                   | l                         | J                      | −200.0 ~ 400.0         | −300 ~ 750      | ±0.15% of F.S ± 1digit(*3)                                      |
|                   | Wre                       | 5–26                   | 0.0 ~ 2300.0           | −0 ~ 4200       | $\pm 0.15\%$ of F.S $\pm$ 1digit(*4)                            |
|                   | PL- I                     |                        | 0.0 ~ 1390.0           | −0 ~ 2500       | ±0.15% of F.S ± 1digit                                          |
|                   | -10 - 20 mV<br>0 - 100 mV |                        | -10.00                 | ~ 20.00         | ±0,15 % of F.S ±1digit                                          |
|                   |                           |                        | 0.00 ~ 100.00          |                 | * The current input<br>(4 - 20 mA DC) is                        |
| VDC               | 1 –                       | 5 V                    | 1.00 ~ 5.00            |                 | available when you                                              |
| 0 – 30            |                           | 30 V                   | 0.00 ~                 | 30.00           | use resistance 250 $\Omega$ (0.5 W / 0.1 %) on input terminals. |

<sup>(\*1) 0</sup>  $\sim$  400°C :  $\pm$ 5% of F.S  $\pm$  1digit (\*2) -200  $\sim$  -150°C :  $\pm$ 0.2% of F.S  $\pm$  1digit

(\*3) −200 ~ −150°C: ±0.4% of F.S ± 1digit −150 ~ −100°C: ±0.2% of F.S ± 1digit (\*4) 0 ~ 200°C: ±0.2% of F.S ± 1digit

## [ Specification for the input ]

|     |                   | K, J, E, T, R, S, B, N | IEC 584              |
|-----|-------------------|------------------------|----------------------|
|     | Thermocouple (TC) | PL-I, Wre 5-26         | ASTM E988            |
| VDC | (10)              | U, L                   | DIN 43710, IEC 751   |
|     | Thermoresistor    | Ρt100 Ω                | DIN IEC 751          |
|     | (RTD)             | KPt100 Ω               | JIS C1604-1989 (OLD) |

GR200

# 2. Hardware specification

## ▶ Power input

| Power voltage                 | 100 - 240 V AC Voltage fluctuation rate ±10 %                                                                                                    |
|-------------------------------|----------------------------------------------------------------------------------------------------|
| Power frequency               | 50 - 60 Hz                                                                                                    |
| Power consumption             | 22 VA max                                                                                                    |
| Maximum internal fuse ratings | 250 V AC                                                                                                    |
|                               | Primary terminal* and secondary terminal**: Minimum 1500 VAC for 1 minute                                                                                                    |
| Internal voltage              | Primary terminal* and FG terminal: Minimum 1500 VAC for 1 minute                                                                                                    |
|                               | Secondary terminal** and FG terminal: Minimum 1500 VAC for 1 minute Secondary terminal** and secondary terminal*: Minimum 500 VAC for 1 minute * Primary terminal: Power terminal (except the FG terminal) and the relay output terminal |
|                               | ** Secondary terminal: Sensor input terminal, contact input terminal, communication terminal                                                                                                    |
| Insulation resistor           | 20 MΩ between the power terminal and the FG terminal or 500 VDC                                                                                                    |

## ► Sensor input

| Number of channels                                     | 2, 4, 8, 12 (Refer to the type configuration)                                                                                                    |
|--------------------------------------------------------|----------------------------------------------------------------------------------------------------|
| Input type                                             | 2 thermoresistors (Pt-100, KPt-100) 12 thermocouples (K, J, E, T, R, B, S, L, N, U, Wre 5-26, PL-II) 4 VDC (-10 - 20 mV, 0 - 100 mV, 1 - 5V, 0 - 30 V)  ** The current input (4 - 20 mA DC) is available when you use resistance 250 Ω (0.5 W / 0.1 %) on input terminals. |
| Sampling period                                        | 250 ms                                                                                                    |
| Current to measure the thermoresistor (RTD)            | About 0,21 mA                                                                                                    |
| Input resistor                                         | Thermocouple : More than 1 MQ, VDC : More than 1 MQ                                                                                                    |
| Allowable wiring resistor                              | Thermoresistor : Maximum $100\Omega/\text{wire}$ (The RTD is up to $10\Omega/\text{wire}$ for the range of $-100.00$ – .150.00) Thermocouple : Less than $200~\Omega$                                                                                                    |
|                                                        | VDC: Less than 2 kQ                                                                                                    |
| Impact of the wiring resistor                          | Thermoresistor: $\pm 0.3~^{\circ}\text{C}/10~\Omega$ (The 3 lines have the same wiring resistors)                                                                                                    |
| Allowable input voltage                                | Thermocouple : Less than $\pm 10$ V DC, VDC : Less than $\pm 33$ V DC                                                                                                    |
| Degree                                                 | ±0.15 % of F.S, ±1 digit (Except the RJC temperature error)<br>** Refer to the input table                                                                                                    |
| The error in the reference junction compensation (RJC) | ±1.5 °C (0 ~ 50 °C)                                                                                                    |
| Sensor short detection (Burn-out)                      | UP-Scale for the short                                                                                                    |

## ► Contact input

| Maximum input             | 4                                                            |
|---------------------------|--------------------------------------------------------------|
| Input method              | No voltage contact input                                     |
| On/Off detection resistor | Consider on less than 1 kQ minimum and off larger than 10 kQ |
| Minimum detection time    | 0.25 second                                                  |

#### ► Alarm output

| 12                                                                            |
|-------------------------------------------------------------------------------|
| Relay output                                                                  |
| 5 A 250 V AC, 5 A 30 V DC                                                     |
| 3 A 250 V AC, 3 A 30 V DC                                                     |
| 50,000 times at the maximum ratings, 100,000 times at the recommended ratings |
|                                                                               |

- The sensor input terminal is insulated among the input channels. It is insulated with the relay output terminal, the contact input terminal and the communication terminal.
- The relay output terminal is not insulated among the output terminals, it is insulated with the contact input terminal and the communication terminal.
  The contact input terminal is not insulated among the input terminals, in addition, it is not insulated with the
- The contact input terminal is not insulated among the input terminals, in addition, it is not insulated with the
  communication terminal.
- The power terminal is insulated with other input and output terminals and the internal circuit,
- The FG terminal is insulated with other input and output terminals and the internal circuit.

## 3. Display specification

| Display         | TFT color LCD (115.2 $\times$ 86.4 mm, resolution : 640 $\times$ 480 pixel, LED Backlight) |
|-----------------|--------------------------------------------------------------------------------------------|
| Backlight life  | 40,000 hours                                                                               |
| Language in use | Korean, English, Chinese (simplified/traditional)                                          |

## 4. Memory specification

| Save function      | Internal memory - volatile memory: 900 KB - Save up to 4 hours with     |
|--------------------|-------------------------------------------------------------------------|
|                    | the interval of 1 second                                                |
|                    | <ul> <li>Non-volatile memory : 80 MB - Save up to 15 days</li> </ul>    |
|                    | with the interval of 1 second                                           |
|                    | External memory - SD card (2GB): Save up to a year with the interval of |
|                    | 1 second ** Support the SDHC                                            |
| Save period        | User configuration (1, 2, 5, 10, 20, 30, 60, 120 seconds)               |
| Memory information | Measurement from each channel, Burn-out, DI (contact input),            |
|                    | ALARM, relay output status                                              |

## 5. Installation environment

#### ▶ Use environment

| Ambient temperature | 0 ~ 50 °C                             |
|---------------------|---------------------------------------|
| Temperature change  | 10 °C/h or below                      |
| Ambient humidity    | $20\sim90$ % RH (no condensation)     |
| Magnetic field      | 400 A/m or less                       |
| Altitude            | Less than 2,000 m above the sea level |
| Weight              | About 1,32 kg                         |

GR200

## ▶ Storage environment

| Ambient temperature | −20 ~ 70 °C                   |
|---------------------|-------------------------------|
| Temperature change  | Less than 20 °C/h             |
| Ambient humidity    | 5 – 95 % RH (no condensation) |

#### ▶ Impact from the ambient temperature

| VDC, thermocouple sensor | ±0,003 % of F.S / °C |
|--------------------------|----------------------|
| Thermoresistor sensor    | ±0.03 °C/°C          |

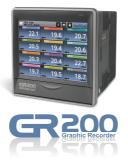

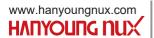

dienhalau.com